#### Informatik B

Vorlesung 20 Applets

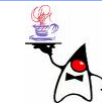

## Rückblick

- GUI-Entwicklung
	- –Container
	- –Steuerelemente
	- and the state of Layout
	- Events
	- –Listener
	- and the state of Event-Objekte

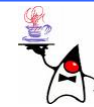

# Applets

- Applets sind GUIs, die im Webbrowser oder AppletViewer lauffähig sind
- Dadurch können dynamische Webseiten erstellt werden
- Die Erstellung der GUI läuft genau wie bei einer Applikation ab
- Ein Applet muss von der Klasse **java.applet.Applet** (oder **javax.swing.JApplet** ) abstammen
- Es sollte als Top-Level-Container kein **Frame** verwendet werden
- Wird bei der Erstellung eines Applets ein **Frame** geöffnet, wird dies in einem separaten Fenster geöffnet (ist also nicht in die Webseite eingebunden)

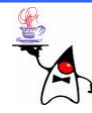

# Applets

- Steuerelemente können direkt zum Applet hinzugefügt werden
- Eine Applikation muss eine **main**-Methode besitzen, damit sie gestartet werden kann
- Bei einem reinen Applet ist dies nicht notwendig
- Es ist lediglich notwendig, dass ein Default Constructor existiert
- Es gibt aber auch hybride Software, die sowohl als Applikation als auch als Applet lauffähig ist
- Diese Programme erweitern einfach die Klasse (**J)Applet** und implementieren zusätzlich die **main()-** Methode

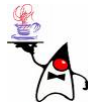

# Applets

• In eine Webseite kann ein Applet mit folgenden HTML-Tags eingebunden werden: **<html>**

**<body> <applet code="HelloWorldApplet.class" width="200" height="100"> </applet> </body> </html>**

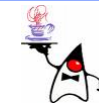

# Zyklen eines Applets

- Beim Start eines Applets werden unterschiedliche Methoden vom Browser automatisch aufgerufen
	- Als erstes wird einmalig die Methode **init()** aufgerufen, hier sollten Initialisierungen erfolgen
	- Darauf folgt ein Wec hsel der Methoden **start()** und **stop()**
	- **start()** und **stop()** werden in der Regel aufgerufen, wenn ein Applet im Browser sichtbar ist und wieder von der Seite verschwindet, etwa wenn der Anwender über die Schieberegler einen anderen Bereich auswählt, in dem das Applet nicht liegt
	- Dies ist aber Webbrowserabhängig!!
	- Beim Verlassen der Seite wird abschließend **destroy()** aufgerufen und es können Res sourcen freigegeben werden

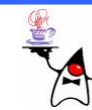

## Zyklen eines Applets

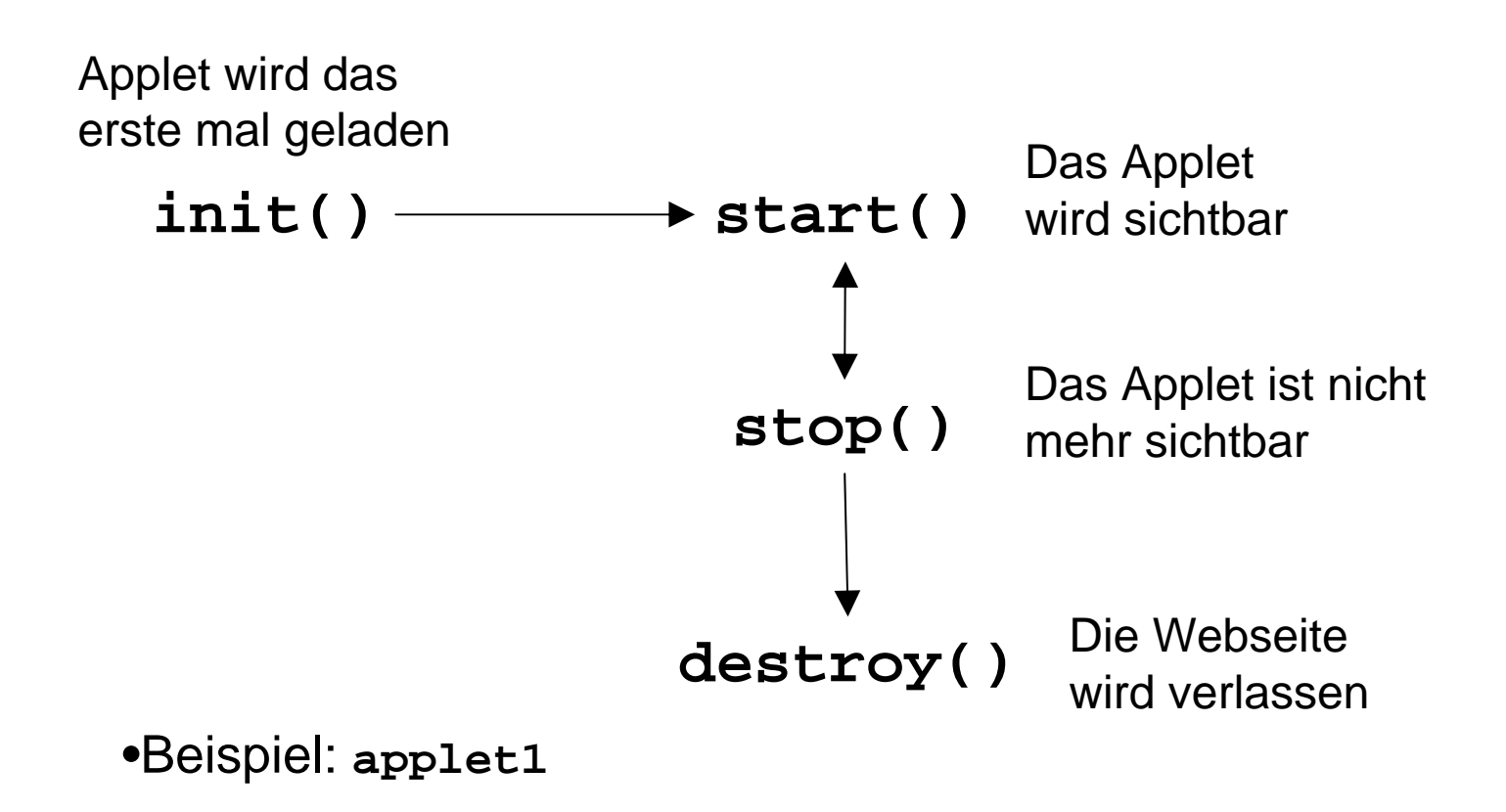

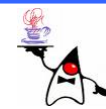

## GUI-Elemente platzieren

- Um die GUI eines Applets zu erstellen, kann ein Applet einen **LayoutManager** erhalten, und zum Applet können beliebige **Container-** und **Component**-Objekte direkt hinzugefügt werden
- Es ist jedoch hilfreich Steuerelemente nicht direkt zum Applet hinzuzufügen, sondern einen separaten **Container** zu verwenden und in diesem die GUI-Anwendung zu erstellen
- So ist es später sehr einfach möglich die Anwendung sowohl als Applet, als auch als Applikation zu verwenden
- Beispiel: **applet2**

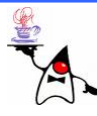

#### Parameter ans Applet übergeben

- Dem Applet können Parameter im Applet-Tag übergeben werden
- Dazu wird im **<applet>**-Tag ein **<param>**-Tag eingebettet **<applet code="Applet.class" width="200" height="100"> <param name="var" value="wert"> </applet>**
- Mit der Methode **String getParameter(String name)** kann ein Parameter abgefragt werden
- Falls der Parameter nicht gesetzt wurde, wird **null** zurückgeliefert
- B eis piel: **applet3**

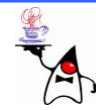

- D e r **AppletContext** ist ein Objekt, welches das Programm repräsentiert, in dem das Applet ausgeführt wird (z.B. Webbrowser)
- Ein Applet kann ein **AppletContext**-Objekt mit der Methode **getAppletContext()** liefern
- Mit diesem Objekt kann
	- Eine neue Webseite geladen werden
	- Die Statusangabe geändert werden
	- Ein anderes Applet auf der Webseite angesprochen werden

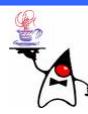

- Um eine Webseite aus einem Applet heraus zu laden wird die Methode **void showDocument(URL url)** verwendet
- Soll die Webseite in einem bestimmten Frame geöffnet werden, kann der Framename angegeben werden: **void showDocument(URL url, String target)**
- Beispiel: **applet4**

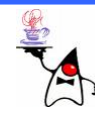

•Die Statuszeile des Webbrowsers kann mit der Methode **void showStatus(String s)** verändert werden

> **B** Mozilla Firefox Bearbeiten

Datei

Ansicht Chronik Lesezeichen

Studentenwerk Osna... | Overview (Java 2 Pla...

Change Statustext

Status durch Button gesetzt

Hier kommt etwas Text unter dem Applet

file:///  $\blacktriangledown$ 

Extras

IG

 $\mathbf{v}$ 

鹛

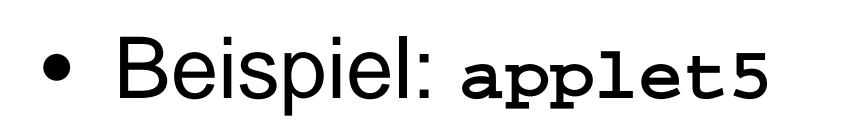

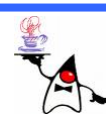

- Sind mehrere Applets auf einer Webseite eingebunden, können diese über den **AppletContext** miteinander kommunizieren
- Dazu gibt es die Methoden
	- **Applet getApplet(String name)**
	- **Enumeration<Applet> getApplets()**
- Die auf der Webseite eingebundenen Applets müssen mit einem Namen versehen werden: **<applet code="Applet.class" name="AppletName" width="200" height="100"> </applet>**
- B eis piel: **applet6, applet7**

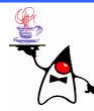

#### JAR-Files

- Besteht ein Applet aus mehreren Dateien, werden diese einzeln über das Netz geladen
- Besser ist es die benötigten Dateien komprimiert in einer JAR-Datei zu übertragen
- Eine JAR-Datei kann leicht mittels Eclipse erzeugt werden
- Auf der Konsole ist dies mit folgendem Befehl möglich: **jar cf demo.jar \*.class**
- Im Applet-Tag kann mit dem Parameter **archive** das JAR-File angegeben werden: **<applet code="applet8.MyApplet.class" archive="applet8.jar" width="800" height="600"/>**

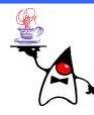

- •Das Laden zusätzlicher Ressourcen aus einem JAR-File gestaltet sich bei Applets etwas schwierig
- •Exkurs:
	- Stellen wir uns eine Applikation vor, die ein Bild laden und darstellen soll
	- Die Klasse **ImageIO** kann ein Bild laden
	- Dazu wird die statische Methode **read(String filename)** aufgerufen
	- Ergebnis ist ein **BufferedImage**-Objekt

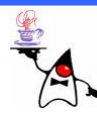

- Das Bild soll z.B. auf einem **Canvas** dargestellt werden (andere **Component**-Objekte sind ebenso möglich)
- –Dazu wird eine Unterklasse von **Canvas** erstellt und die Methode **paint(Graphics g)** überschrieben
- Die Methode **paint** wird immer dann aufgerufen, wenn sich das Objekt neu zeichnen soll (Anweisung vom Betriebssystem)
- **<sup>g</sup>** ist der grafische Kontext der **Component**
- –Das Bild kann dann mit **g.drawImage(image,0,0,this);** gezeichnet werden
- B eis piel: **bildzeichnen1**

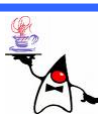

- Implementiert man diese Anwendung als Applet kommt es jedoch zu Problemen beim Laden des Bildes, insofern das Bild in einem JAR-File eingebunden ist
- Beispiel: **applet8**
- Das Problem liegt darin begründet, dass mit einer simplen Pfadangabe versucht wird das Bild von dem lokalen Rechner zu landen
- •Dies ist nicht erlaubt

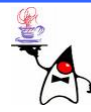

- Der Zugriff muss über den Classloader erfolgen
- Dazu muss man sich ein **Class**-Objekt einer Klasse aus dem JAR-File besorgen
- •Um eine Ressource zu erhalten können folgende Methoden verwendet werden:
	- **getResource(String name)**: Liefert ein URL-Objekt zurück
	- **getResourceAsStream(String name)**: Liefert ein **InputStream**-Objekt zurück
- Der Ort der Ressource muss relativ zum Ort der Klasse angegeben werden
- Beispiel: **applet9**

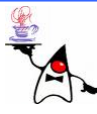

# Sicherheit von Applets

- Ein Applet hat nur eingeschränkte Rechte
- •Es kann deshalb:
	- nur Verbindungen zu dem Rechner aufbauen, von dem es geladen wurde
	- –keine lokalen Dateien lesen oder schreiben
	- keine externen Programme starten
	- –keine native Routinen aufrufen
	- nur beschränkt Systeminformationen auslesen
- Beispiel: **untrusted1**

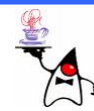

# Sicherheit von Applets

- Falls ein Applet mehr Rechte benötigt, kann es signiert werden
- Dazu kann eine Signatur von einem vertrauenswürdigen TrustCenter beschafft werden
- Durch die Signatur kann die Herkunft eines Applets geprüft werden
- Lädt ein Anwender ein solch signiertes Applet, kann er sich die Informationen der Signatur anschauen und entscheiden, ob er einer Freigabe zustimmt oder nicht

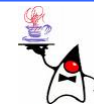

- •Der Zugriff auf eine lokale Datei ist ohne Signatur nicht erlaubt
- •Will man ein Applet signieren, muss zunächst ein JAR-File erstellt werden
- $\bullet$ Im zweiten Schritt muss ein Schlüssel erzeugt werden
- $\bullet$ Dazu dient das Kommandozeilenprogramm **keytool**: **keytool -genkey -alias meinSchluessel -dname "CN=Ralf Kunze, OU=Institut fuer Informatik,O=Universitaet Osnabrueck, C=DE"**

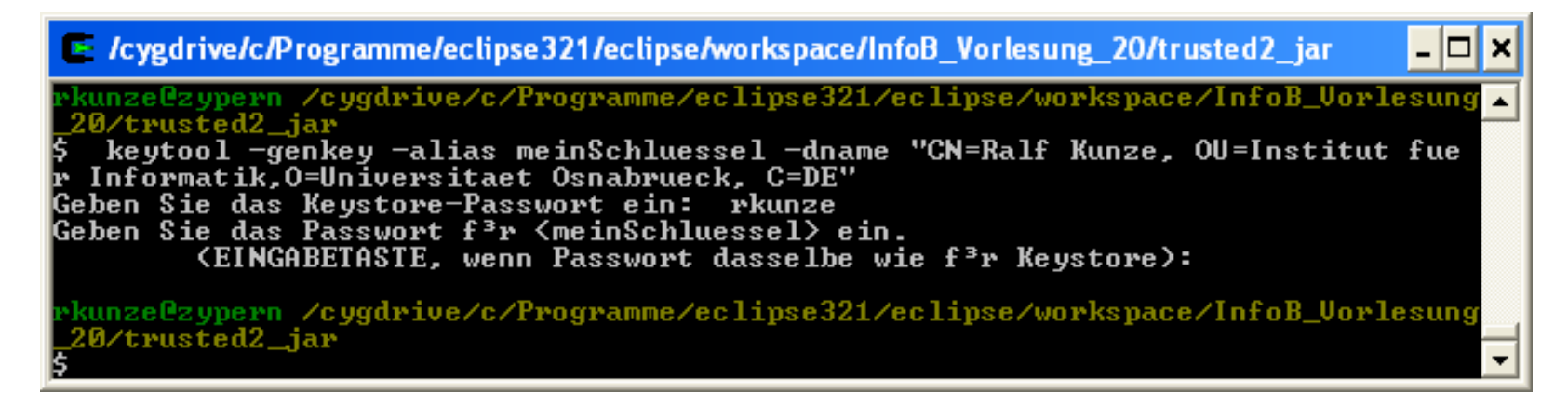

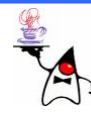

- Dadurch wird ein Schlüssel angelegt und in einer Datenbank abgelegt
- Vorhandene Schlüssel können mit **keytool -alias schluesselName -list –v** angeschaut werden

```
E /cygdrive/c/Programme/eclipse321/eclipse/workspace/InfoB_Vorlesung_20/trusted2_jar
                                                                               - ⊡ ×
rkunze@zypern /cygdrive/c/Programme/eclipse321/eclipse/workspace/InfoB_Vorlesung
 20/trusted2 jar
$ keytool -alias meinSchluessel -list -v
.<br>Geben Sie das Keystore—Passwort ein: rkunze
Aliasname: meinSchluessel
Eintragstyp: keyEntry
Zertifikatskettenlõnge: 1
Zertifikat[1]:
Eigent<sup>3</sup>mer: CN=Ralf Kunze, OU=Institut fuer Informatik, O=Universitaet Osnabruec
k. C=DE
Aussteller: CN=Ralf Kunze, OU=Institut fuer Informatik, O=Universitaet Osnabruec
k, C=DE
Seriennummer 467bf74a
G<sup>3</sup>ltig ab: Fri Jun 22 18:22:34 CEST 2007 bis: Thu Sep 20 18:22:34 CEST 2007
Zertifikatfingerabdr<sup>3</sup>cke:
         MD5: F6:5D:4E:74:51:56:2A:5A:3C:7E:9B:AD:63:8B:AF:9D
         SHA1: 1F:18:44:31:36:88:D3:E2:DC:43:E8:50:30:F6:17:65:52:55:B3:B3
 kunze@zypern=/cygdrive/c/Programme/eclipse321/eclipse/workspace/InfoB_Vorlesung>
 20/trusted2_jar
```
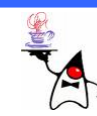

- Ein JAR-File kann nun mit dem Kommando **jarsigner** signiert werden: **jarsigner -signedjar neuTrusted.jar trusted.jar meinSchluessel**
- Es wird das signierte JAR-File **neuTrusted.jar** erstellt

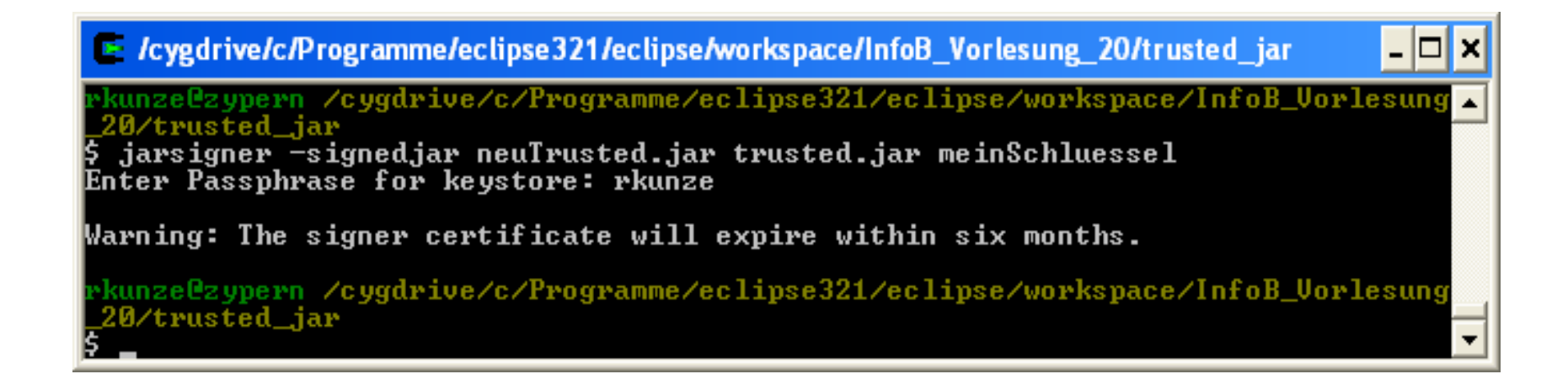

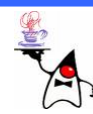

• Wird das im JAR-File enthaltene Applet geladen, erfolgt zunächst eine Sicherheitswarnung

#### **Warnung - Sicherheit**

Die digitale Signatur der Anwendung kann nicht verifiziert werden. Möchten Sie die Anwendung ausführen?

#### **Details - Zertifikat** Ralf Kunze (Ralf Kunze) Feld Wert Version  $V1$ trusted1.TrustedApplet Name: Seriennummer [1182529354] Signatur-Algorithmus [SHA1withDSA] Urheber: Ralf Kunze Aussteller CN=Ralf Kunze, OU=Institut fuer Informati... Gültigkeit [From: Fri Jun 22 18:22:34 CEST 2007, To: ...  $file://$ Von: CN=Ralf Kunze, OU=Institut fuer Informati... Betreff 0000: 30 2D 02 14 71 8C 79 66 0C DB 9B ... Signatur F6:5D:4E:74:51:56:2A:5A:3C:7E:9B:AD:63.. MD5-Fingerabdruck Inhalten dieses Urhebers immer vertrauen. SHA1-Fingerabdruck IF:18:44:31:36:88:D3:E2:DC:43:E8:50:30... Ausfü CN=Ralf Kunze, OU=Institut fuer Informatik, 0=Universitaet Osnabrueck, Die digitale Signatur kann nicht von einer vertrauenswürdigen.  $C = D E$ Quelle verifiziert werden. Sie sollten diese Anwendung nur ausführen, wenn Sie der Quelle der Anwendung vertrauen.

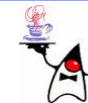

Schließen

- Akzeptiert der Benutzer diese Warnung, hat das Applet erweiterte Rechte
- •Unter anderem besitzt es nun
	- –– lesenden und schreibenden Zugriff auf das lokale Dateisystem
	- and the state of the state Verbindungen zu dritten können aufgebaut werden
- Beispiel: **trusted1, trusted2, thirdpartyaccess1**

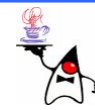

#### Zusammenfassung

- Applets
	- and the state of the state Zyklen eines Applets (**init**, **start**, **stop**, **destroy** )
	- **AppletContext**
	- –JAR-Files
	- and the state of the state – Signierung

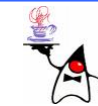

## Ausblick

- MVC (Model View Controller)
- S win g

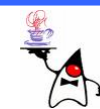